## Dear Parents/Carers,

We have been checking through our records and are in the process of updating all of our permissions and forms.

We are asking all parents to log into Arbor and quickly complete the permission for your child/ren for; trips, photos, watching films etc. Below is a visual step-by-step guide on how to do this.

## **On a phone**

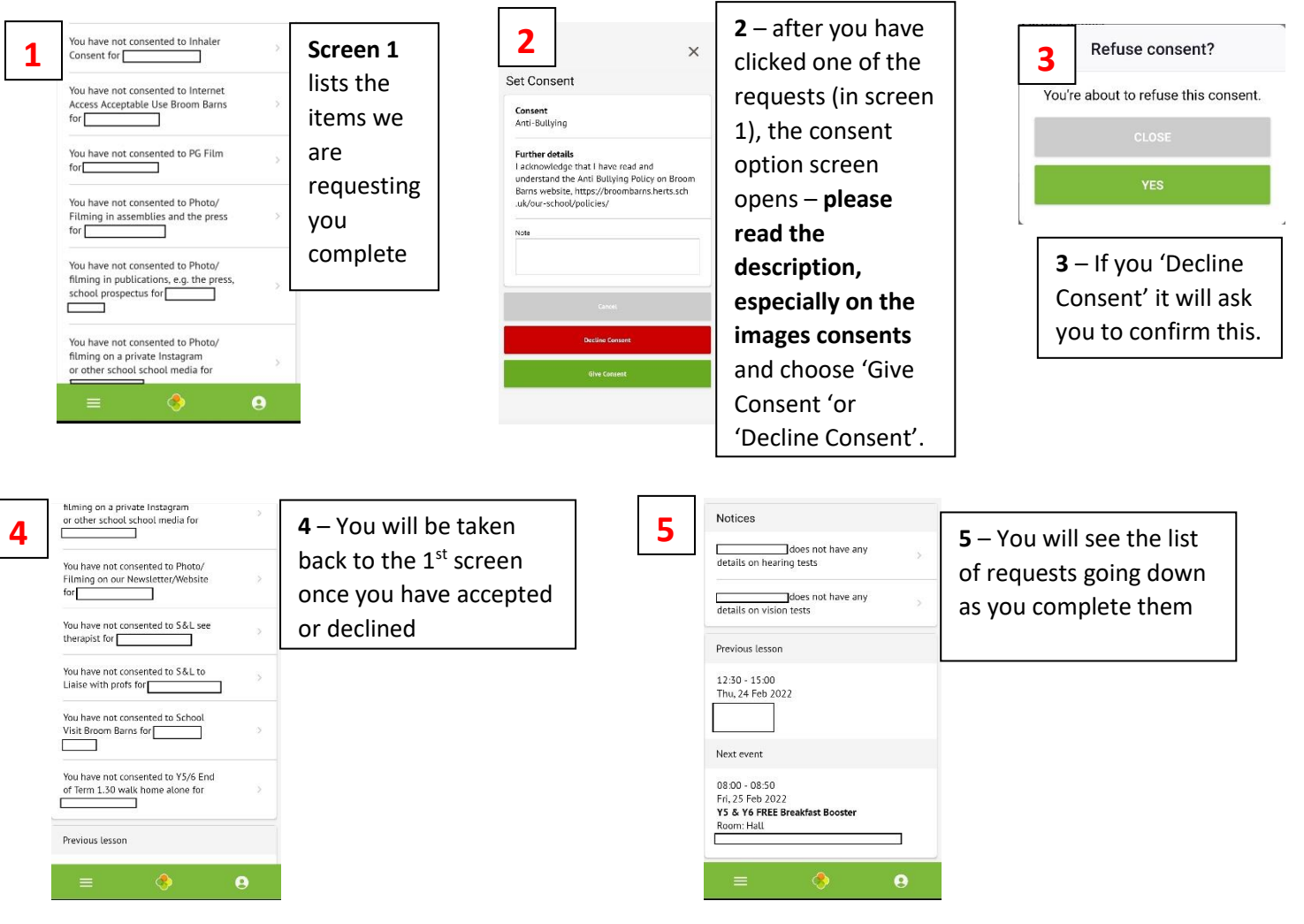

## **On a laptop or PC**

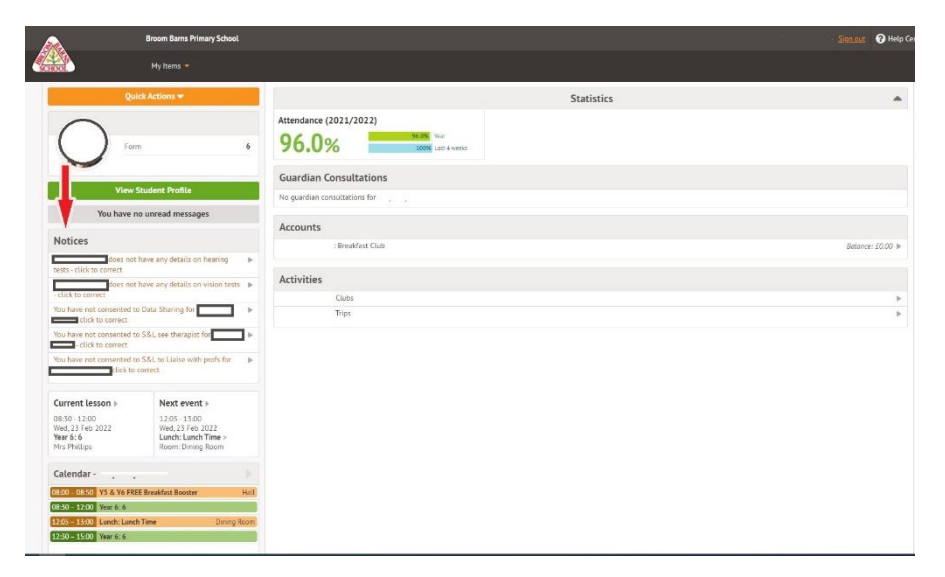

Go to the notices section and follow the same instruction as above.

Thank you in advance for your help with this. Broom Barns Primary School